# SYSPRO Open Reporting API

### SYSPRO 8

## Reference Guide

Published: May 2021

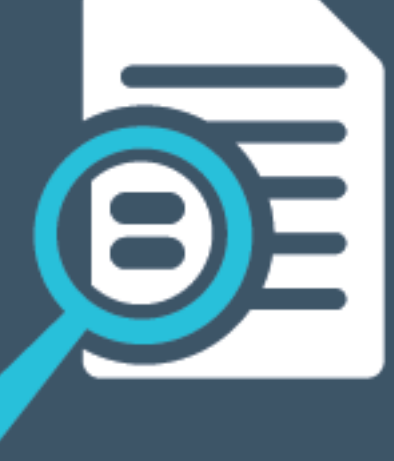

## LI SYSPROT

#### Open [Reporting](#page-2-0) API

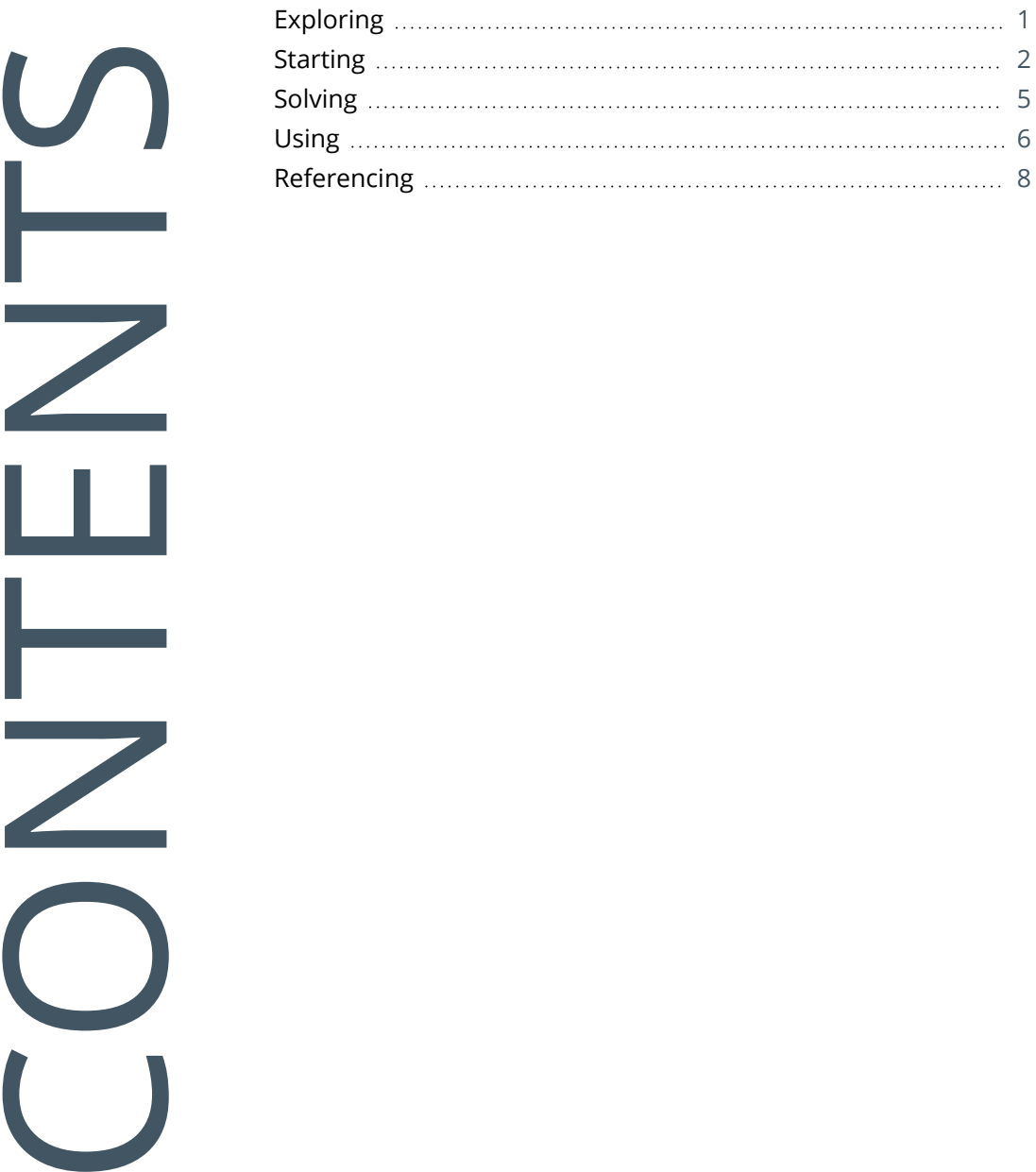

## <span id="page-2-1"></span><span id="page-2-0"></span>Open Reporting API

## **Exploring**

### Where it fits in?

The **Open Reporting API** lets developers and external applications call on SYSPRO to run and distribute reports and documents directly in the external application.

Leveraging the SYSPRO Reporting Service Server infrastructure, developers can query the SYSPRO database and produce the required documents which are added to the print queue from where they can be viewed, executed and managed. They can choose whether to access the document via the report queue or the API for further automation (a destination code indicates the origin of the queue item).

This means that the custom application or third party developer now has a method by which they can programmatically produce single documents from applications outside the main SYSPRO application by referencing an assembly that is located in the SYSPRO \Base folder.

The **Open Reporting API** works by creating a business object wrapper around the standard SYSPRO print programs and by providing business objects to retrieve the required information about those documents that are printed.

The business objects aren't fully documented in the business object library.

Please refer to the **Referencing** section for more information on the XML that is used for each document type.

Each document type first needs to be converted to support the **Open Reporting API** before the wrapper business objects can be written to call them. This is to ensure that the SYSPRO print programs don't try to show any user interface when called by the API. As a result, not all document types may be supported by the API.

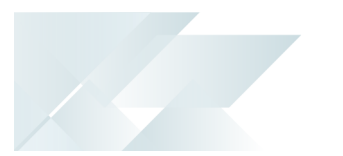

## <span id="page-3-0"></span>**Starting**

### **Prerequisites**

Before using the **Open Reporting API**, ensure that **Server-side Printing** is working correctly in SYSPRO.

The following is required:

#### **Server**

- Reporting Host Service
- Crystal Reports Server Embedded (CR 2013) SP8
- SAP BusinessObjects BI platform .Net SDK Redistributable 64-bit 4.2. SP3

#### **Client**

Browser pop-ups must be enabled.

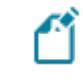

This is only applicable for previewing PDFs in a web-browser application.

#### **SYSPRO configuration requirements**

- Server side reporting (configured within the SYSPRO **Setup Options** program *Setup Options > System Setup > Reporting*).
- e.Net Service Details (configured within the SYSPRO **Setup Options** program *Setup Options > System Setup > Artificial Intelligence*).
- SMTP emailing (configured within the SYSPRO **Setup Options** program *Setup Options > System Setup > Connectivity*).

### Restrictions and Limits

The **Open Reporting API** is only supported for SRS server side printing, because it makes use of the **SYSPRO 8 Reporting Host Service** to call the print business objects and generate documents.

The **Open Reporting API** is not available for client side printing.

- When emailing a document, only one email address can be entered in the **To** and **CC** lines.
- Known limitations:

The following are known limitations, which will be addressed during the lifetime of *SYSPRO 8*:

- Batch printing is currently not supported.
- Documents that are printed using this architecture are currently not added to the document archive.

The generated documents are stored in the SRS document queue used for server side printing and will be visible from the **SRS Document Queue** program. However, they are not added to the document archive.

There will be no PDF file in the **SRS Document Printing** archive folder, nor will the document be visible in the **Document Archive Viewer**.

- This functionality is limited to the following document types:
	- Sales order documents
		- Invoices
		- Delivery notes
		- Order acknowledgments
		- Dispatch notes
	- AR statements
	- Quotations
	- Factory documentation
	- Purchase order

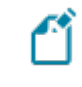

Support for other documents and reports will be made available in the future.

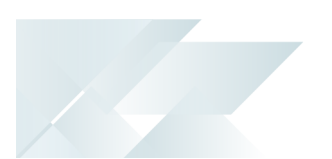

### Configuring Setup Options

The **Setup Options** program lets you configure how SYSPRO behaves across all modules. These settings can affect processing within this program.

#### **E.Net Service Details**

*Setup Options > System Setup > E.Net Service Details*

- Server name
- SOAP port
- REST port

#### **Reporting**

*Setup Options > System Setup > Reporting*

- **Reporting configuration**
- **Server-side configuration**

## <span id="page-6-0"></span>**Solving**

#### **Where can I download the SYSPROSRSClientLibrary.dll?**

The SYSPROSRSClientLibrary.dll assembly file is located in your SYSPRO \Base folder.

It is placed into this folder during the installation of *SYSPRO 8*.

#### **Where can I find the SYSPROSRSDocumentAPI.dll assembly?**

This file is no longer in use and has been replaced by the SYSPROSRSClientLibrary.dll assembly file.

The SYSPROSRSClientLibrary.dll assembly (located in your \Base directory) is used by all applications that want to use the functionality of the SRS API.

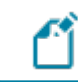

All DLLs are located in your \Base directory.

#### **Where can I see the host service end-point in SYSPRO?**

- 1. Load the **System Setup** program (*SYSPRO Ribbon bar > Setup > General Setup*).
- 2. Navigate to the **Reporting** tab.
- 3. The host service end-point is displayed at the **REPORTING SERVICE** field of the **SERVER-SIDE CONFIGURATION** section.

#### **Which assembly should be used for which functionality?**

- 1. The SYSPROSRSClientLibrary.dll assembly is used by all applications that want to use the printing or reporting services functionality.
- 2. The SysproWCFClientLibrary40.dll assembly can be used for all applications that want to access SYSPRO.

The sysproWCFClientLibrary40.dll is not a requirement for printing.

#### **Could the API be used for SWS to email the document?**

Yes, you can produce a document from within SYSPRO workflow if you create a custom activity that will allow you to create a reference to the client library assembly and write your C# code.

## <span id="page-7-0"></span>**Using**

#### **Installing/starting the SRS Host Service**

The **SYSPRO 8 Reporting Host Service** is deployed with the **SYSPRO Installer** and can be installed automatically when *SYSPRO 8* is installed.

We recommend stopping the **SYSPRO 8 Reporting Host Service** before any updates are done and restarting it thereafter.

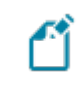

You only need to reinstall the service if an updated and/or improved version of the service is released.

#### **Configuring server-side reporting**

- 1. From the **Setup Options** program, select the **Reporting** form (*Setup Options > System Setup > Reporting*).
- 2. Configure the required settings:

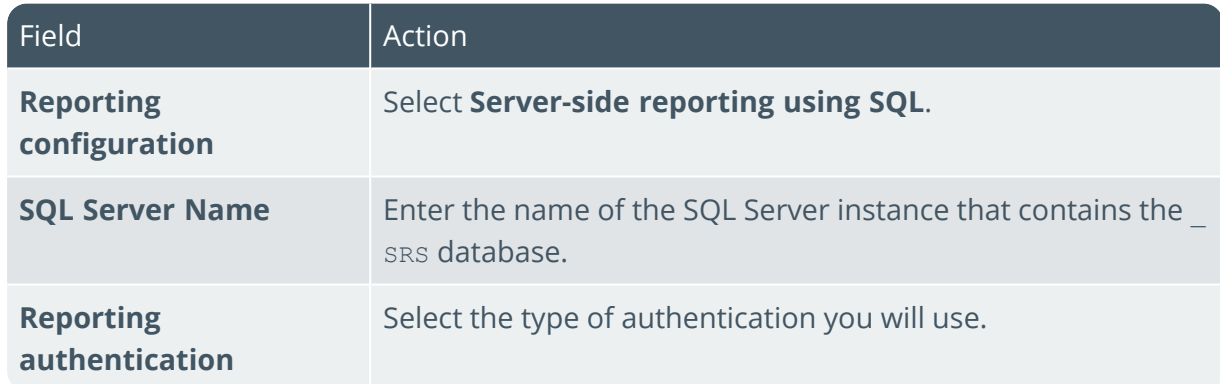

3. Save your changes.

Ensure that you can successfully print the document type using SYSPRO before trying to print it using the API.

#### **How to use the API**

All API calls are done via the SRS library.

- 1. Create a new project and add the DLL as a reference.
- 2. Use the five available methods to query and generate documents.

#### **How to add a reference to the client library assembly**

- 1. Open the solution.
- 2. Select the **Solution Explorer** (*View > Solution Explorer*).
- 3. Right-click on **References** in the **Solution Explorer** pane of the project and select **Add Reference**.
- 4. Select **Browse** and navigate to the SYSPRO \Base folder.
- 5. Select the reference, e.g. SYSPROSRSClientLibrary.dll and click on **Add**.
- 6. Ensure the assembly is checked in the list of assemblies and select **OK**.

Copyright © 2021 Syspro Ltd. All rights reserved. All trademarks are recognized

## <span id="page-9-0"></span>**Referencing**

### API Methods

The exposed API methods can be used in a number of ways:

- **Authentication.**
- Controlling login and logout.
- Controlling the formats of the documents.

This lets customers with login credentials access their data to generate documentation from thirdparty applications. External or third-party applications like *SYSPRO Espresso* can request the information from the API and, once received, apply it to generate the required documents.

The SYSPROSRSClientLibrary.dll assembly (located in the \Base folder) allows an application like *SYSPRO Espresso* to call the **SYSPRO 8 Reporting Host Service** in order to create the documents.

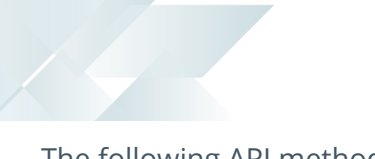

The following API methods or functions are exposed:

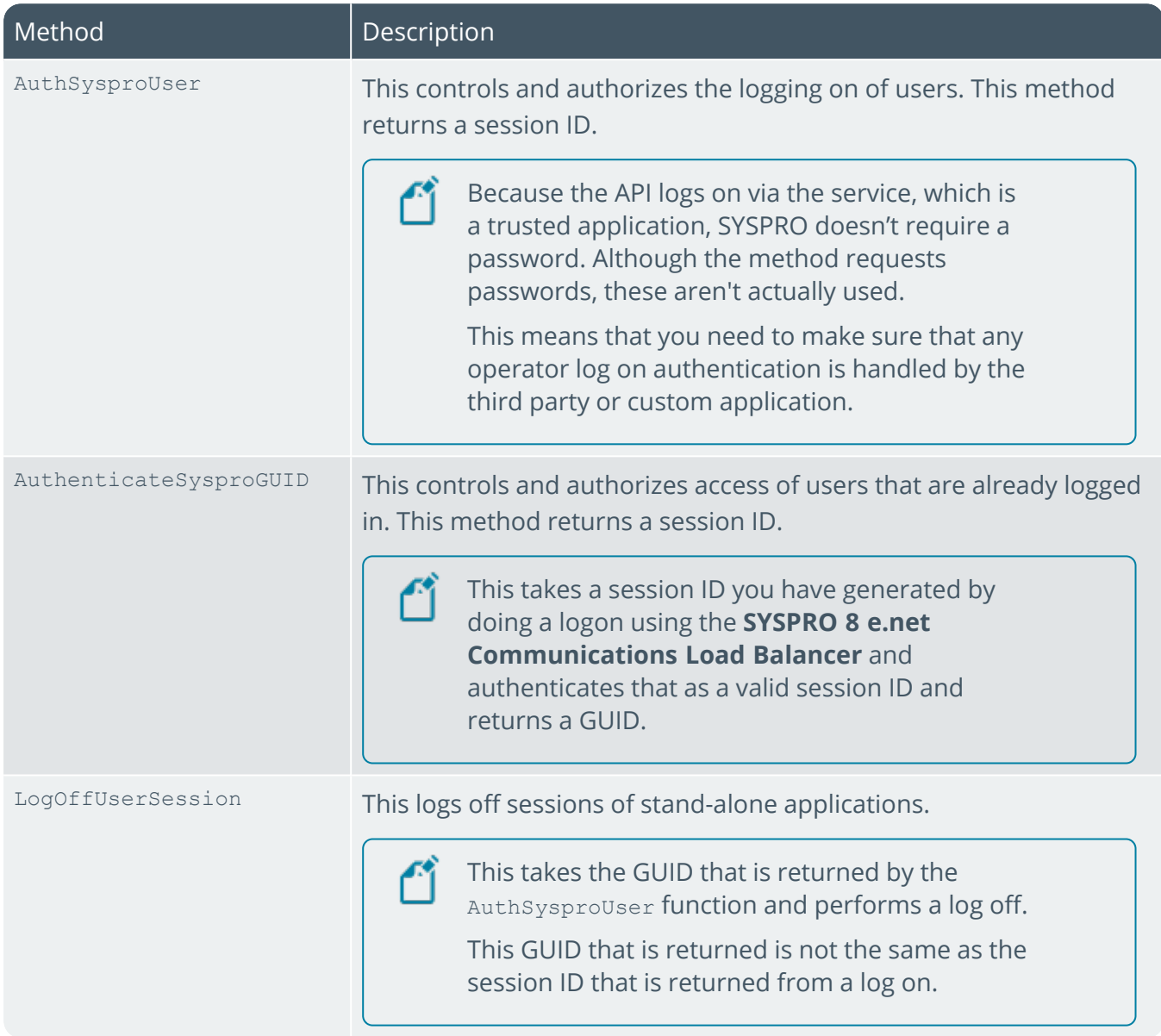

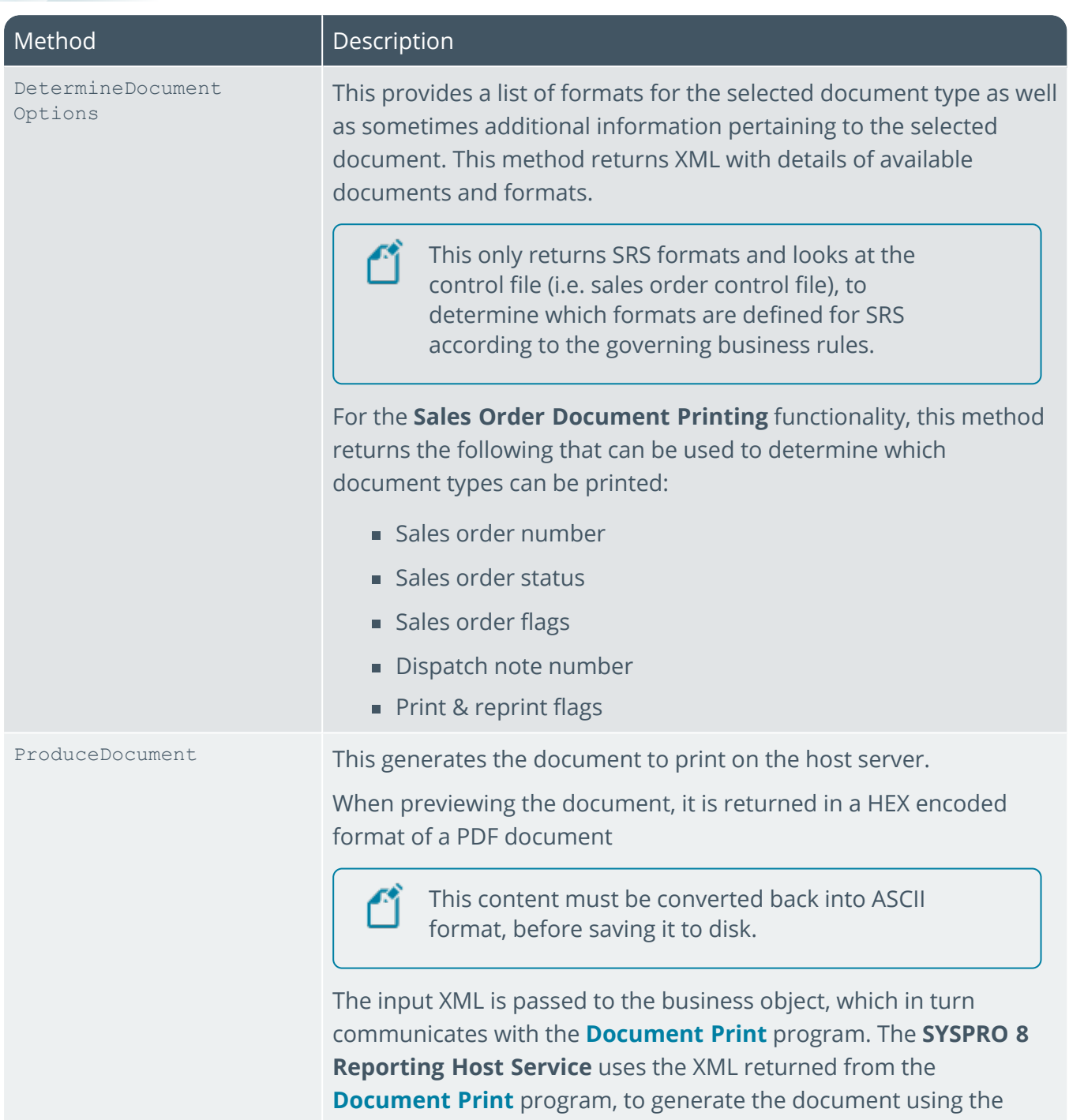

selected format.

1 Charles

### Sales order sample XML for document types

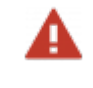

These samples are for the sales order document types and will differ for other document types.

#### Get document details

#### **xmlParam**

None

#### **xmlIn**

```
<Query>
```

```
<Option>
<Function>GETDOCDET</Function>
</Option>
<Filter>
<OrderNumber FilterType='S' FilterValue='791' />
</Filter>
</Query>
```
#### **xmlOut**

```
<DocumentControl Language="05" Language2="EN" CssStyle="" DecFormat="1"
DateFormat="01"
Role="01" Version="8.0.001" OperatorPrimaryRole=" ">
<DocumentInformation>
<SalesOrder>000791</SalesOrder>
<OrderStatus>9</OrderStatus>
<Translated_OrderStatus>Complete</Translated_OrderStatus>
<ActiveFlag>N</ActiveFlag>
<Translated_ActiveFlag>No</Translated_ActiveFlag>
<CancelledFlag />
<Translated_CancelledFlag>No</Translated_CancelledFlag>
<SODocumentType>O</SODocumentType>
<Translated_SODocumentType>Order</Translated_SODocumentType>
<CanPrintAcknowledgement>false</CanPrintAcknowledgement>
<CanRePrintAcknowledgement>false</CanRePrintAcknowledgement>
<CanPrintDeliveryNote>false</CanPrintDeliveryNote>
<CanRePrintDeliveryNote>false</CanRePrintDeliveryNote>
<CanGenerateInvoice>false</CanGenerateInvoice>
<Documents>
<Invoice>
<InvoiceNumber>100506</InvoiceNumber>
<InvoiceSource>O</InvoiceSource>
<Translated_InvoiceSource>Order</Translated_InvoiceSource>
<DateLastInvPrt>2015-04-08</DateLastInvPrt>
</Invoice>
</Documents>
<Formats>
<Format>
<DocumentType>Order Acknowledgement</DocumentType>
<FormatCode>0</FormatCode>
<FormatName>Order Acknowledgemen</FormatName>
</Format>
<Format>
<DocumentType>Delivery Note</DocumentType>
<FormatCode>0</FormatCode>
<FormatName>Delivery Note</FormatName>
</Format>
<Format>
<DocumentType>Invoice</DocumentType>
<FormatCode>0</FormatCode>
<FormatName>Invoice</FormatName>
</Format>
</Formats>
```
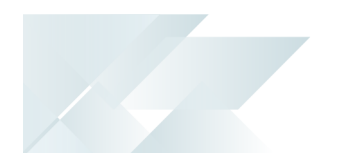

</DocumentInformation> </DocumentControl>

#### Produce document

#### **xmlParam**

```
<DocumentControl>
<DocumentType>SalesOrder</DocumentType>
<Print>False</Print>
<Email>False</Email>
<Preview>True</Preview>
<XmlOnly>False</XmlOnly>
<PrinterDetails>
<PrinterName />
<PrintCopies>1</PrintCopies>
<PrintCollate>True</PrintCollate>
</PrinterDetails>
<CanPrintAcknowledgement>false</CanPrintAcknowledgement>
<EmailDetails>
<EmailFromAddress />
<EmailToAddress />
<EmailCCAddress />
<EmailToAddress />
<EmailBodyText />
</EmailDetails>
</DocumentControl>
```
#### **xmlIn**

```
<Query>
<Option>
<Function>ONLINE</Function>
<DocumentType>I</DocumentType>
<Format>0</Format>
<Reprint>Y</Reprint>
</Option>
<Filter>
<OrderNumber FilterType='S' FilterValue='000791' />
<InvoiceNumber FilterType='S' FilterValue='100506' />
</Filter>
\langle/0uery>
```
#### **xmlout**

```
<Query>
<Document>
<Status />
<DocumentGuid/>
<ErrorMessage/>
<StatusPreview/>
<DocumentHex>HEX Encoded PDF file</ DocumentHex >
<Document>
</Query>
```
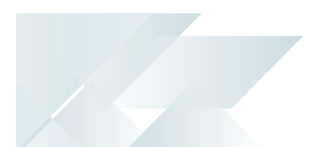

### Sample code using the sales order document types

The following sample code is provided to assist you in using the API.

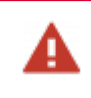

The sample code is provided in C# and is specifically for sales order document types. It needs to be adjusted if used for other document types.

#### **Creating the SYSPROSRSClient object**

// Replace "localhost:20140" with the endpoint of your // SRS reporting host service // See Reporting service field on the Reporting tab in System Setup SYSPROSRSClientLibrary.SYSPROSRSClient sysproSRSClient new SYSPROSRSClientLibrary.SYSPROSRSClient("localhost:20140")

#### **Authenticate to the service using operator and company code**

The passwords are not validated using this function.

The custom or third party application must handle authentication, should this be required.

// The following assumes that you have set up the OperatorCode and // CompanyCode method arguments with appropriate values. // Passwords are not required as the host service is a trusted application string sessionId = "";sessionId = \_sysproSRSClient.AuthenticateSYSPROUser(OperatorCode, "", CompanyCode, "");

#### **Authenticate to the service using Logon GUID**

You would only use this function if you already have a session ID that you want to use.

This method requires operator and company password.

```
// // Create the Load Balancer instance using the e.Net Load Balancer end point 
// See Server name and REST port fields on the e.net service details tab<br>// in System Setup
    in System Setup
// Requires "using SYSPROWCFServicesClientLibrary40;" 
SYSPROWCFServicesPrimitiveClient WCFNETTCP; 
WCFNETTCP = new SYSPROWCFServicesPrimitiveClient(WCFAddress,
                                                  SYSPROWCFBinding.NetTcp);
// Generate the session id with the Logon function to the relevant 
// SYSPRO instance 
string GUID = WCFNETTCP.Logon(OperatorCode, OperatorPassword, 
 CompanyCode, CompanyPassword,
                                   ", SYSPROInstance, "");
// Validate the session id with the API 
string sessionId = "sessionId = _sysproSRSClient.AuthenticateSYSPROGuid(GUID);
```
#### **Determine the available document options**

```
// Validate the session id with the API 
sessionId = _sysproSRSClient.AuthenticateSYSPROGuid(GUID); 
StringBuilder xmlIn = new StringBuilder();
xmlIn.Append("<Query>"); 
xmlIn.Append("<Option>"); 
xmlIn.Append("<Function>GETDOCDET</Function>"); 
xmlIn.Append("<IncludeFormatDetails>Y</IncludeFormatDetails>"); 
xmlIn.Append("</Option>"); 
xmlIn.Append("<Filter>"); 
xmlIn.AppendFormat("<OrderNumber FilterType='S' FilterValue='{0}' />", 791); 
// Where 791 is the Sales Order number 
xmlIn.Append("</Filter>"); 
xmlIn.Append("</Query>"); 
string documentOptions = _sysproSRSClient.DetermineDocumentOptions( 
sessionId, "SalesOrder", xmlIn.ToString()); 
// See documentation for sample XML out
```
#### **Produce a document for sales order invoice**

```
Produce a document for sales order invoiceStringBuilder xmlParam = new StringBuilder();
xmlParam.Append("<DocumentControl>");
xmlParam.Append("<DocumentType>SalesOrder</DocumentType>");
xmlParam.Append("<Print>False</Print>");
xmlParam.Append("<Preview>True</Preview>");
xmlParam.Append("<XmlOnly>False</XmlOnly>");
xmlParam.Append("<PrinterDetails>");
xmlParam.Append("<PrinterName />");
xmlParam.Append("<PrintCopies>1</PrintCopies>");
xmlParam.Append("<PrintCollate>True</PrintCollate>");
xmlParam.Append("</PrinterDetails>");
xmlParam.Append("<EmailDetails>");
xmlParam.Append("<EmailFromAddress />");
xmlParam.Append("<EmailToAddress />");
xmlParam.Append("<EmailCcAddress />");
xmlParam.Append("<EmailSubject />");
xmlParam.Append("<EmailBodyText />");
xmlParam.Append("</EmailDetails>");
xmlParam.Append("</DocumentControl>");
StringBuilder xmlIn = new StringBuilder();
xmlIn.Append("<Query>");
xmlIn.Append("<Option>");
// This is always 'ONLINE'
xmlIn.Append("<Function>ONLINE</Function>");
// See Document Type Codes
xmlIn.Append("<DocumentType>I</DocumentType>");
// Format code selected to print with - see output from DetermineDocumentOptions
xmlIn.Append("<Format>0</Format>");
xmlIn.Append("<Reprint>Y</Reprint>"); 
Print/Reprint flag - see output from DetermineDocumentOptions
xmlIn.Append("</Option>");
xmlIn.Append("<Filter>");
xmlIn.AppendFormat("<OrderNumber FilterType='S' FilterValue='{0}' />",791);
//Where 791 is the Sales Order number
xmlIn.AppendFormat("<InvoiceNumber FilterType='S' FilterValue='{0}' />",100506);
// Where 100506 is the Invoice number
xmlIn.Append("</Filter>");
xmlIn.Append("</Query>");
string xmlOut = _sysproSRSClient.ProduceDocument(
sessionId, xmlParam.ToString(), xmlIn.ToString());
// See documentation for sample XML out
```
#### **Retrieve the document content from the HEX encoded string from the output XML**

```
byte[] docByte = GetByteStringFromOutput(xmlOut); 
/// <summary> 
/// Function that converts a Hex encoded string to an array 
/// of unsigned integers that represents the ASCII bytes 
/// </summary> 
private static byte[] GetByteStringFromOutput(string XMLOut)
{ 
 byte[] bytes = new byte[] \{ \};
try 
{ 
XDocument XOut = XDocument.Parse(XMLOut); 
// Use Linq to get the HEX encoded document string 
XElement docHex = XOut.Descendants() . Where(n => n.Name == "DocumentHex").First(); 
if (docHex == null)
{ 
return bytes; 
} 
string HexString = docHex.Value; 
// Get the number of characters in the string 
int NumberChars = HexString.Length; 
// Each byte is derived from 2 characters in the input 
// that together represent the HEX value of the byte 
bytes = new byte[NumberChars / 2]; 
for (int i = 0; i < NumberChars; i += 2)
{ 
// The 16 in the following conversion indicates that this 
// is converting from HEX, or Base 16. 
bytes[i / 2] = Convert.ToByte(HexString.Substring(i, 2), 16); 
}
return bytes;
}
catch { throw; } 
}
```
#### **Logoff from the SYSPRO session**

// If you authenticated using a OperatorCode and // CompanyCode then you might want to logoff. \_sysproSRSClient.LogoffUserSession(sessionId);

## L'SYSPROT

#### www.syspro.com

Copyright © SYSPRO. All rights reserved.<br>All brand and product names are trademarks or<br>registered trademarks of their respective holders.

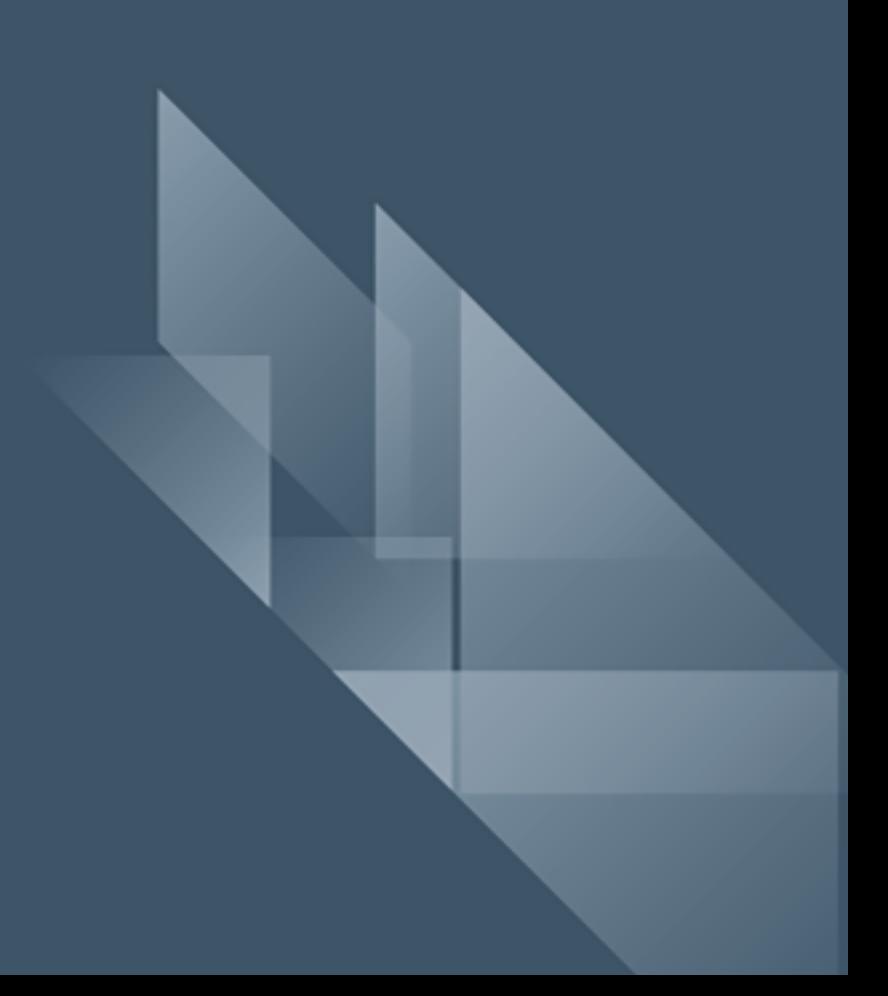